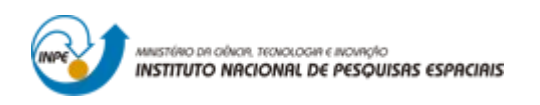

# **INTRODUÇÃO AO GEOPROCESSAMENTO: LABORATÓRIO 4B ÁLGEBRA DE MAPAS - LEGAL**

Bruno Menini Matosak

Tarefa componente das atividades avaliativas da disciplina Introdução ao Geoprocessamento do Curso de Pós-Graduação em Sensoriamento Remoto do Instituto Nacional de Pesquisas Espaciais (INPE), ministrada pelo Dr. Antônio Miguel Vieira Monteiro.

INPE São José dos Campos

2019

# **Exercício 1 e 2 – Carregar o banco de dados e ativar o projeto Ripasa**

O banco de dados dos talhões da indústria Ripasa S.A. foram importados para dentro do SPRING 4.3.3. Ao ativar a visualização dos dados, as seguintes feições puderam ser vistas (Figura 1).

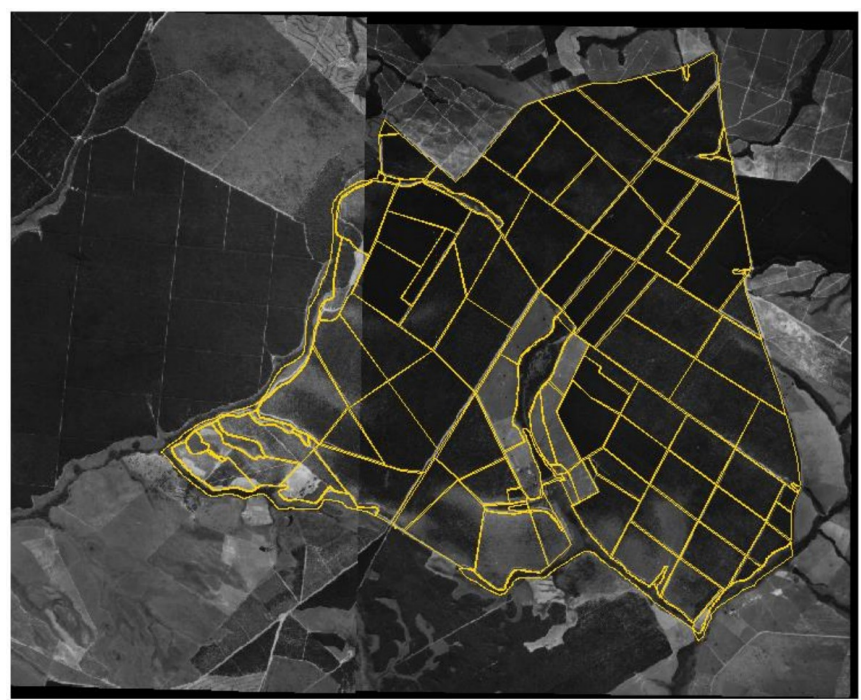

Figura 1 – Dados contidos no banco de dados e importados para os talhões da indústria Ripasa S.A.

# **Exercício 3 – Espacializando os atributos**

A partir dos dados existentes na tabela de atributos dos Talhões, foram espacializados os valores de área basal e altura, por talhão. O resultado é visto na Figura 2 e 3.

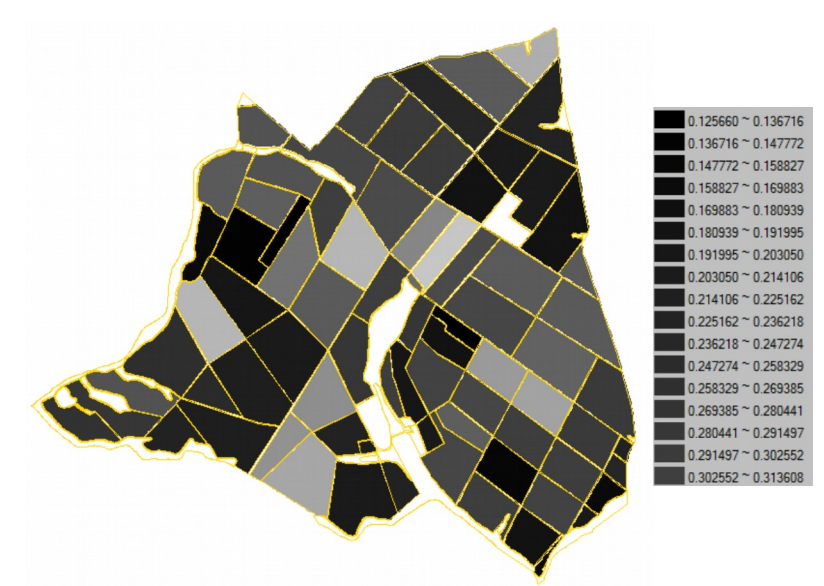

Figura 2 – Mapa espacializado da área basal por talhões. Não foi possível exibir todos os itens da legenda.

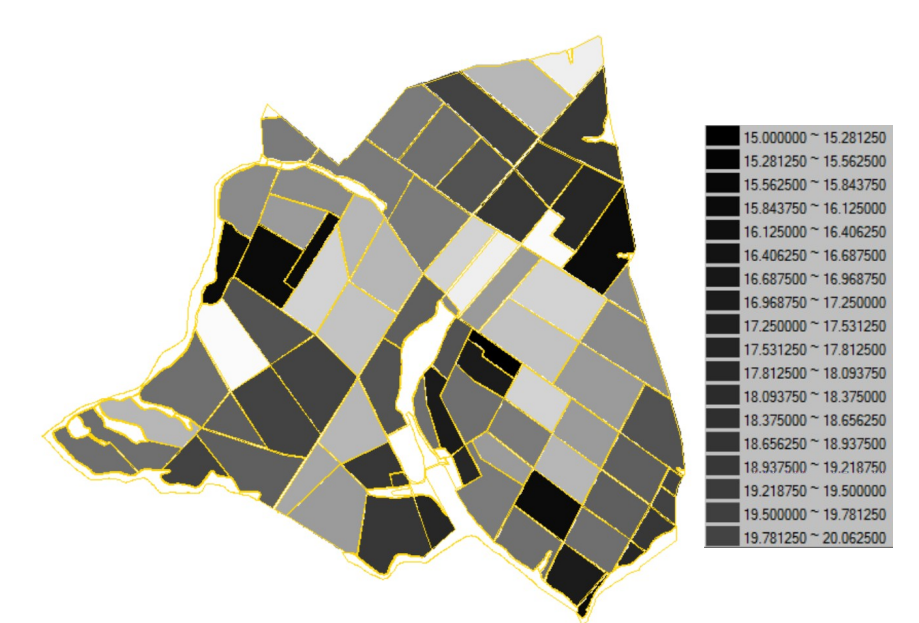

Figura 3 – Mapa espacializado dos dados de altura por talhões. Não foi possível exibir todos os itens da legenda.

#### **Exercício 4 – Gerando o plano de informação de volume**

De posse da formula Volume = Area Basal x Altura, obteve-se os valores de volume espacializados por talhão. O resultado é exposto na Figura 4.

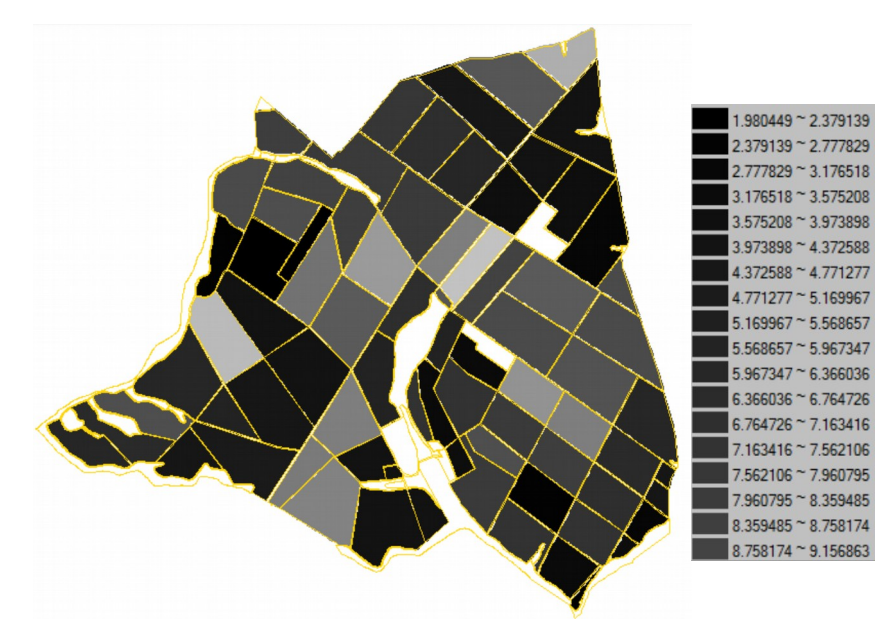

Figura 4 – Volume espacializado por talhão. Não foi possível exibir todos os itens da legenda.

#### **Exercício 5 – Atualizar a tabela de atributos com os volumes médios**

Utilizando um script em LEGAL atualizou os valores da tabela de atributos dos valores de volume. Uma prévia desta atualização pode ser vista na Figura 5.

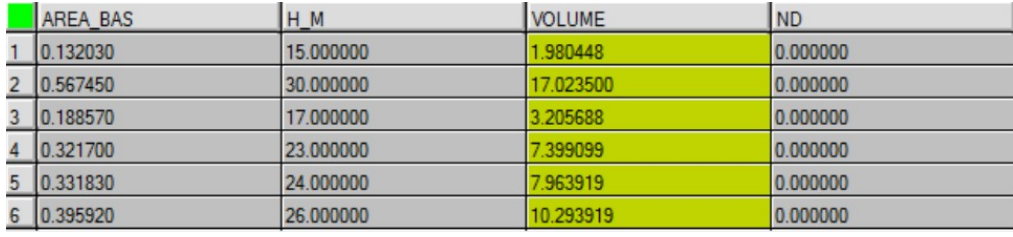

Figura 5 – Alguns valores atualizados de volume.

## **Exercício 6 – Calcular o valor do número digital médio por talhão**

Utilizando um *script* em LEGAL e uma imagem de satélite obteve-se os valores de número digital médio por talhão. Alguns resultados podem ser vistos na Figura 6.

|   | <b>AREA BAS</b> | $H$ <sub>M</sub> | <b>VOLUME</b> | <b>ND</b> |
|---|-----------------|------------------|---------------|-----------|
|   | 0.132030        | 15.000000        | 1.980448      | 32.490457 |
|   | 0.567450        | 30,000000        | 17.023500     | 34.892042 |
|   | 0.188570        | 17.000000        | 3.205688      | 25.616663 |
|   | 0.321700        | 23,000000        | 7.399099      | 23.818225 |
| 5 | 0.331830        | 24,000000        | 7.963919      | 25.898868 |
|   | 0.395920        | 26,000000        | 10.293919     | 33.027502 |

Figura 6 – Valores atualizados dos números atualizados por talhão.

# **Exercício 7 – Verificar correlação entre os dados**

Por fim gerou-se o gráfico de correlação entre o volume do talhão e o número digital médio. Tal gráfico pode ser visto na Figura 7.

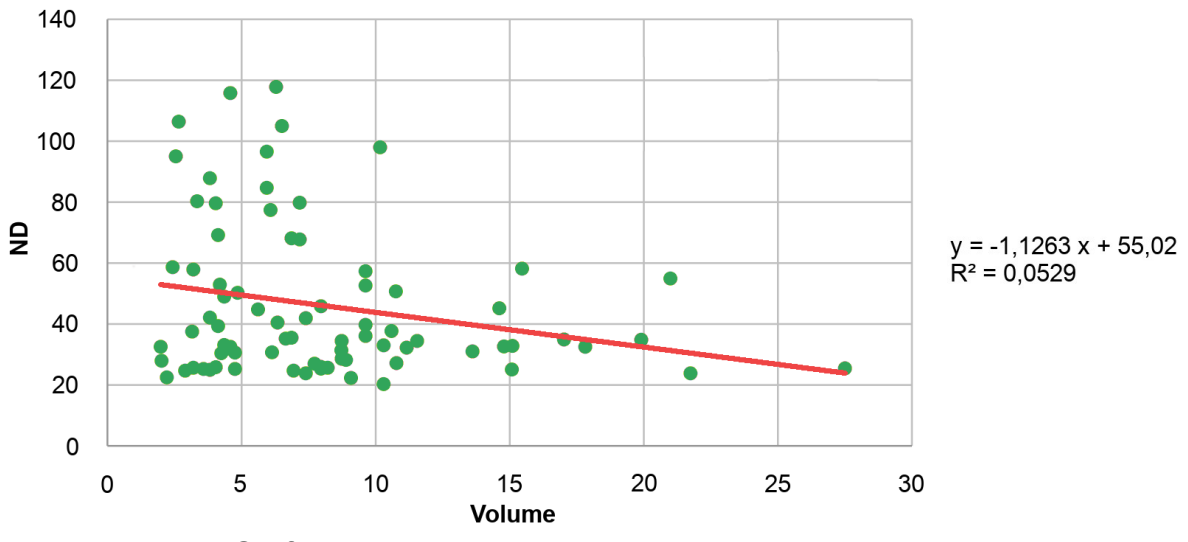

Figura 7 - Gráfico de dispersão dos valores de volume e número digital.

Esperava-se uma correlação entre os valores de níveis digitais médios e o volume médio de madeira em cada talhão. Porém a correlação encontrada foi muito baixa ( $R^2$  = 0,0529), provavelmente devido a faixa espectral da imagem não ser a mais apropriada para descrever esta característica. Além disso a imagem não foi submetida as devidas correções para este tipo de análise.